## **Orientation post 3ème Service en ligne**

Pour effectuer les démarches d'orientation, il faut se connecter au

## *service en ligne orientation*

en procédant comme suit :

Etape 1 : aller sur le site du collège **https://joachim-du-bellay.anjou.e bellay.anjou.e-lyco.fr/**puis se connecter à l'aide du du compte **Educonnect**.

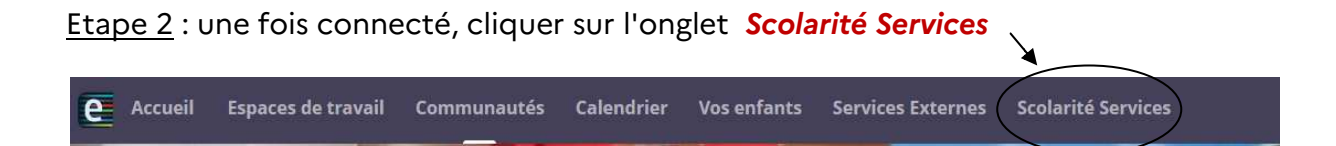

<u>Etape 3</u> : cliquer sur l'onglet **Mes services** 

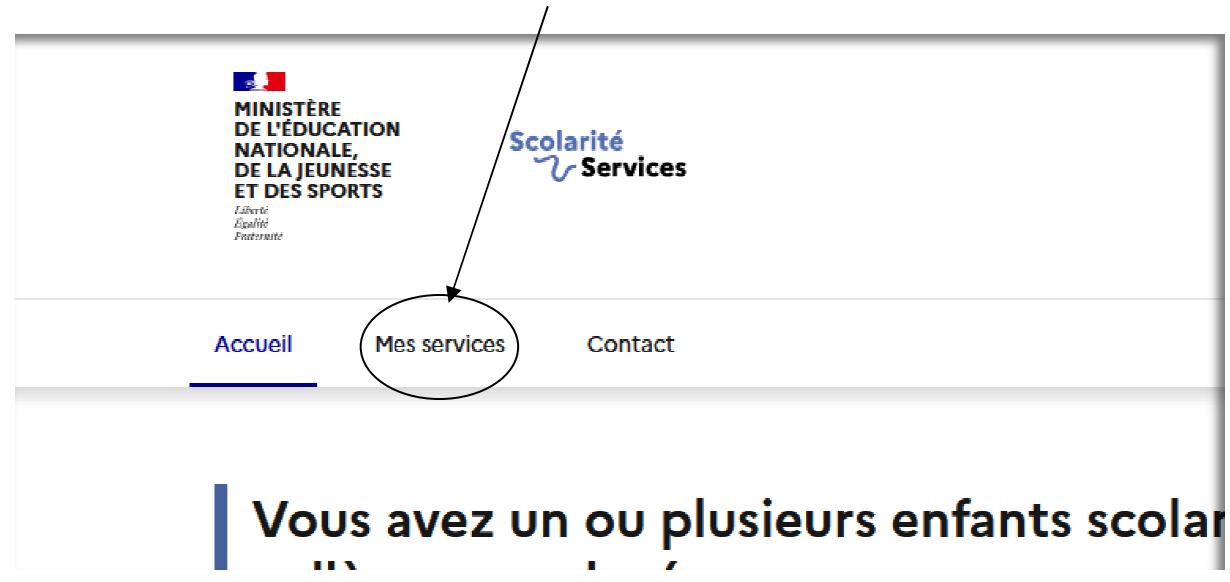

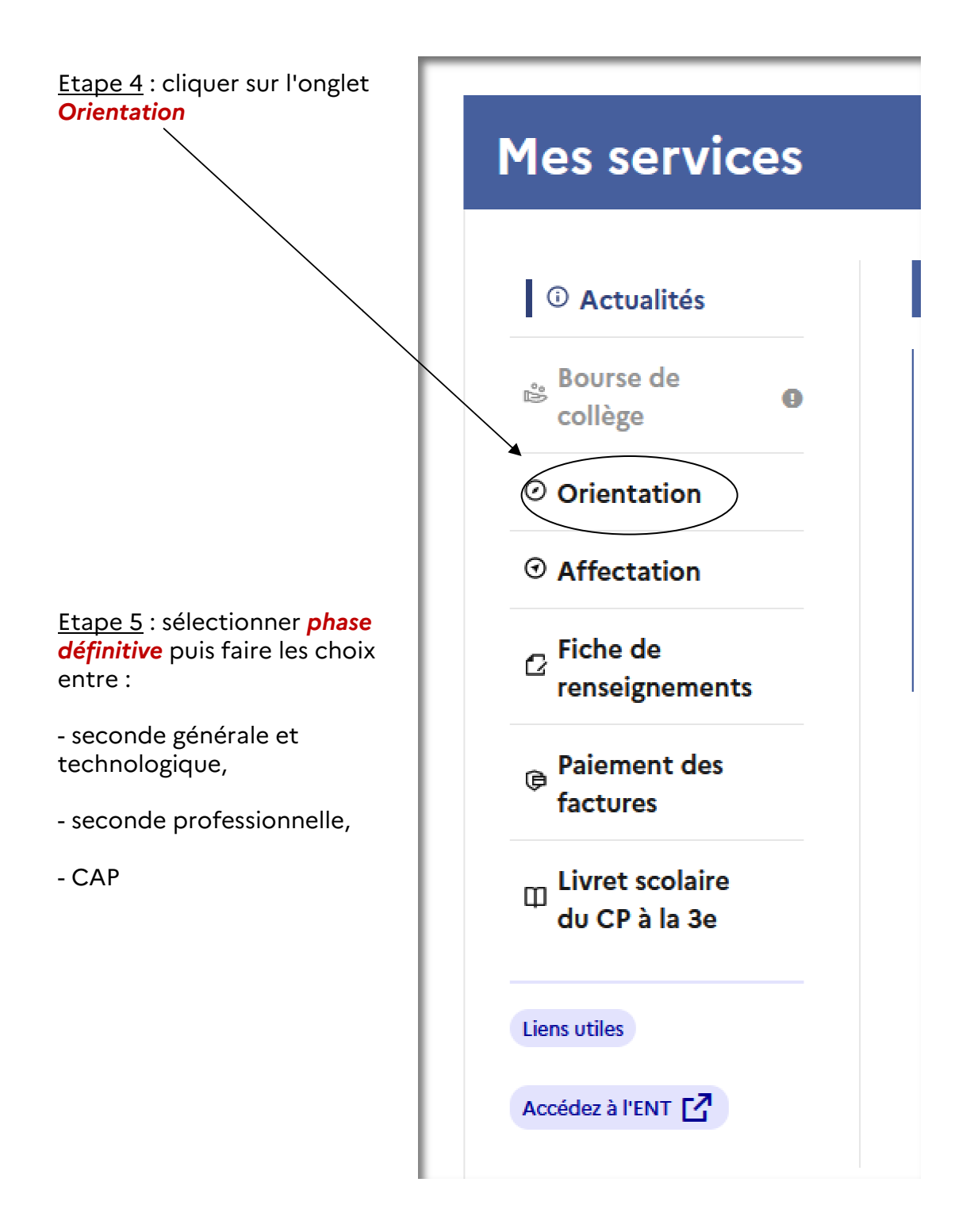